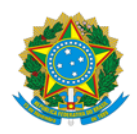

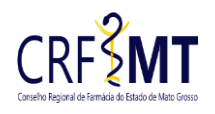

## **ASSUNÇÃO DE RESPONSABILIDADE TÉCNICA ESTABELECIMENTO PÚBLICO**

Atendimento: **ON-LINE**

## **REQUERIMENTOS E DOCUMENTOS OBRIGATÓRIOS:**

**1-)** Preencher o formulário no site:

[REQUERIMENTO DE ASSUNÇÃO DE RESPONSABILIDADE TÉCNICA](http://crfmt.org.br/wp-content/pessoa-juridica/formularios/1.-form-requerimento_de_assuncao_de_responsabilidade_tecnica_pj_v2.pdf)

Imprimir o requerimento devidamente assinado (manuscrito e/ou com certificado digital) pelo representante legal e diretor técnico do estabelecimento.

**2-)** Preencher o formulário no site:

[REQUERIMENTO DE TERMO DE COMPROMISSO E ATIVIDADES DO FARMACÊUTICO,](http://crfmt.org.br/wp-content/pessoa-juridica/formularios/form_declaracao_de_termo_de_compromisso_e_atividades_do_farmaceutico_v4.pdf)

Imprimir o requerimento devidamente assinado (manuscrito e/ou com certificado digital) pelo profissional.

OBS: Preencher 01 (um) requerimento para cada **responsável técnico que está sendo contratado**.

**3-)** Prova de relação contratual entre o estabelecimento público e farmacêutico interessado, juntamente com um dos seguintes documentos comprobatórios abaixo:

- *a.* Cópia da Carteira de Trabalho e Previdência Social CTPS (páginas da foto, qualificação civil, contrato de trabalho e anotações gerais), ou CTPS digital (constando todos os dados do profissional, admissão, salário); caso o farmacêutico seja contratado, preenchida conforme [Convenção Coletiva](https://crfmt.org.br/convencao-coletiva-de-trabalho/) vigente;
- *b.* Contrato de Prestação de Serviços, para autônomo, quando aplicável, ou Contrato de Prestação de Serviços com indicação do farmacêutico diretor/responsável técnico/substituto, em se tratando de pessoa jurídica;
- *c.* Ato de nomeação ou Termo de Posse (Portaria/ Decreto);
- *d.* Termo de cessão de servidor, quando necessário;

**4-)** Caso **seja filiado** ao SINDESSMAT – Sindicato dos Estabelecimentos de Serviços de Saúde de Mato Grosso, nos casos de registro de Farmácias Hospitalares, deverá preencher a seguinte: [DECLARAÇÃO DE FILIAÇÃO AO SINDESSMAT](http://crfmt.org.br/wp-content/pessoa-juridica/formularios/form-declaracao_filiado_sindessmat_pj.pdf)

**5-)** Caso **não seja filiado** ao SINDESSMAT – Sindicato dos Estabelecimentos de Serviços de Saúde de Mato Grosso, nos casos de registro de Farmácias Hospitalares, deverá preencher a seguinte: [DECLARAÇÃO DE NÃO FILIAÇÃO AO SINDESSMAT](http://crfmt.org.br/wp-content/pessoa-juridica/formularios/form-declaracao_nao_filiado_sindessmat_pj.pdf)

**6-)** Cópia da Cédula de identidade profissional física/digital do(s) farmacêutico(s) interessado(s) no processo ou outro documento de identificação com foto;

**7-)**Cópia de documento oficial com foto do representante legal;

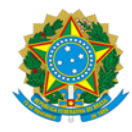

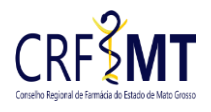

**8-)** Escala de Revezamento, (quando aplicável) - Somente poderão constar nas escalas de revezamento os profissionais que são responsáveis tecnicamente pela unidade (Diretor/Responsável técnico e Farmacêuticos Substitutos), anotados na Certidão de Regularidade Técnica:

## **9-)** Preencher o formulário: **(SOMENTE SE DESEJA AUTORIZAR UM TERCEIRO)**

[REQUERIMENTO DE AUTORIZAÇÃO -](http://crfmt.org.br/wp-content/pessoa-juridica/formularios/form-requerimento_de_autorizacao_de_acesso_a_empresa_v2.pdf) PESSOA JURÍDICA com firma reconhecida em cartório em caso de terceiros, quando aplicável; entende-se terceiros toda e qualquer pessoa que não seja o representante legal da empresa, ou Procuração Pública ou Procuração Simples com firma reconhecida em cartório, para assinar requerimentos junto ao CRF-MT.

## **COMO ENVIAR A DOCUMENTAÇÃO NO ATENDIMENTO ON-LINE:**

- **1-)** O requerimento deve estar preenchido corretamente e devidamente assinado pelo solicitante, a assinatura somente será aceita se for de próprio punho, com caneta esferográfica de cor preta ou azul, ou formulário em formato digital em PDF assinado com certificado digital válido;
- **2-)** Digitalizar os requerimentos e documentos acima citados no formato **.PDF**, e enviar por e-mail para o CRF-MT, da seguinte maneira:
	- a. Enviar o e-mail para o endereço eletrônico: [protocolo@crfmt.org.br](mailto:protocolo@crfmt.org.br?subject=ATUALIZAÇÃO%20CADASTRAL)
	- b. No campo ASSUNTO do e-mail, escreva exatamente conforme abaixo: **ASSUNÇÃO DE RESPONSABILIDADE TÉCNICA**
	- c. Informe no corpo do e-mail seu nome completo e número de telefone para contato;
- **3-) IMPORTANTE:** Se os documentos enviados estiverem incorretos, ilegíveis e/ou sem as devidas assinaturas nos requerimentos e declarações, e os arquivos anexados em outros formatos será INDEFERIDA a solicitação, devendo o requerente encaminhar nova solicitação, seguindo todas as orientações acima.